## **VIRTUAL ID CARDS MAKE ACCESS EASY: ACCESS FROM ANY COMPUTER**

## **Works just like your plastic ID card**

- Virtual cards are available with your effective date of coverage
- Access the ID card of everyone on your policy
- From highmarkbcbs.com, view or print your virtual ID or order new plastic cards

## **Log in and follow these steps to access your virtual ID card**

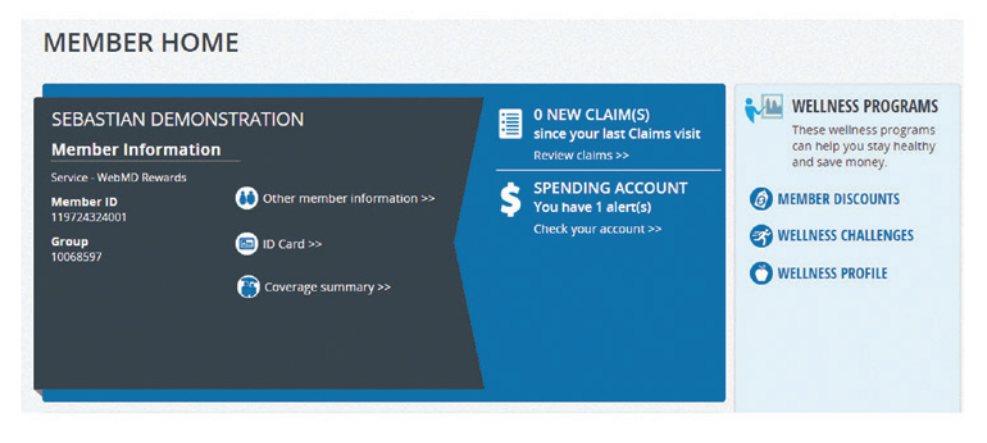

1. From your Member Home Page, click on the **"ID card"** button.

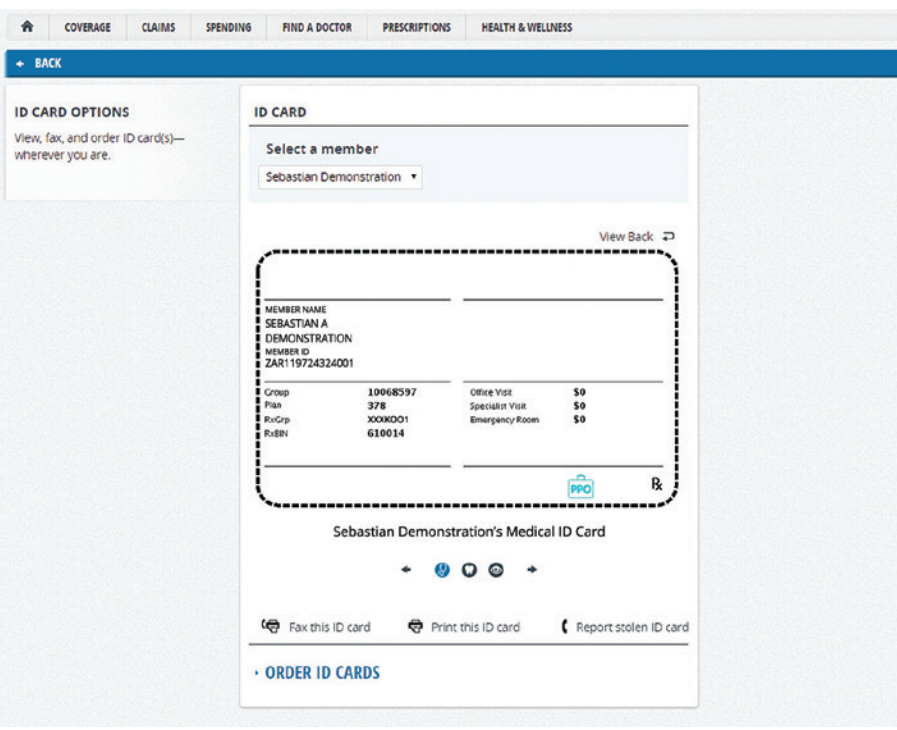

2. From the ID card page, you can view, print or order a copy of your ID card: To print your card, click on the **"Print**

**this ID card"** and follow the directions to select which member you would like to have a card printed for and enter your mailing address.

3. To order a new card, click **"Order ID cards"** and follow the directions as prompted.

Highmark Blue Cross Blue Shield is an independent licensee of the Blue Cross and Blue Shield Association. 10/15 CS 105601

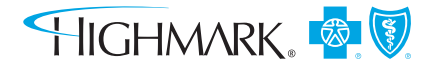